# 1.Introduction

 This document provides operating, maintenance and installation instructions. The EMM630MCT-RC is an<br>innovative instrument for measurement and recording of the state of the state of the state of the state of the the characteristics of single phase two wires(1p2w), three phase three wires(3p3w) and three phase four wires(3p4w)<br>networks.The measuring parameters include voltage(V), frequency(Hz),current(A),power(kW/Kva/Kvar),import, export and total Energy(kWh/kvArh).The unit can also **can also community and to the community of the community**<br>measures Maximum demand current and power, this is measured over preset periods of up to 60 minutes. electrical parameters. It is particularly suitable for consumption measurement and analysis, with high quality and stability. The meter directly connect with Rogowski coil for current **the connect of the connect with the property of the connect with Rogowski coil for current**<br>measurement, without integrator. It measures and displays

EMM630MCT-RC can communicate through the RS485 serial port by MODBUS RTU protocol. 2 Pulse outputs are provided to  $\begin{bmatrix} 2 & \mathbf{a} & \mathbf{b} \\ 2 & \mathbf{c} & \mathbf{c} \\ \mathbf{c} & \mathbf{c} & \mathbf{d} \end{bmatrix}$  Power Factor of ea protected

### 1.1 Unit Characteristics

- The Unit can measure and display: • Voltage and THD% (total harmonic distortion) of all phases
- Line frequency • Currents,current demand and current THD% of all phases
- Power, maximum power demand and power factor • Active energy imported and exported
- Reactive energy imported and exported

Selects the Voltage and Current display **the Control of Contract Control of Contract** Control of Contract Control<br>screens. In Set-up Mode, this is the "Left" **CONTRO CONTROL CONTROL CONTROL CONTROL FSC** or "Back" button.

 $\Box$ 

# 1.2 Current Transformer Primary Current

#### 1.3 RS485 Modbus RTU / M-Bus

### 1.4 Pulse output

Two pulse outputs that pulse measured active and reactive energy.The Pulse 2 constant for active energy is 3200imp/kWh. (Terminals 11 & 12) The pulse width for Pulse 1 can be set from the set-up menu (Terminals 9 & 10).

# 2.Start Up Screens

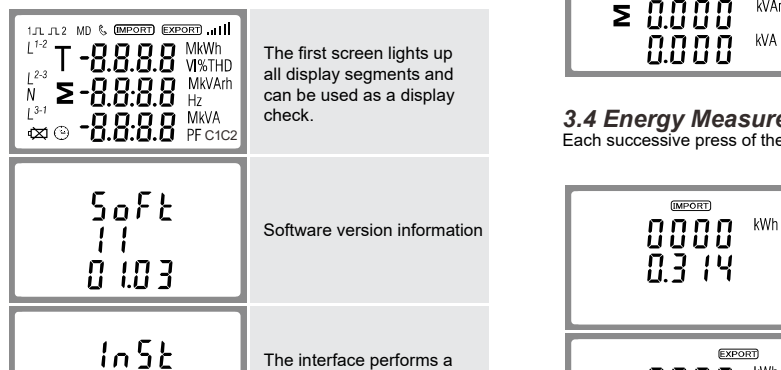

The interface performs a self-test and indicates the result if the test passes.

\*After a short delay, the screen will display active energy measurements.

# 3.Measurements

The buttons operate as follows:

Select the Frequency and Power factor display screens. In Set-up Mode, this is the "Up" button.

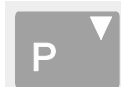

Select the Power display screens. In Setup Mode, this is the "Down" button.

Select the Energy display screens. In Setup mode, this is the "Enter" or "Right" button.

- 1. Use the  $\mathbb{P}^A_{\text{max}}$  and  $\mathbb{P}^A$  buttons to scroll through the  $\blacksquare$ different options of the set up menu.
- 2. Press  $E_{\rightarrow}$  to confirm your selection
- 3. If an item flashes, then it can be adjusted by the  $\frac{m}{m}$  and<br>  $\boxed{P}$  buttons.<br>
4. Having selected an option from the current layer, press  $\boxed{P}$  $\boxed{P}$  buttons.
- Frequency and Power **1. A.** Having selected an option from the current layer, press  $\mathbb{F}_2$ to confirm your selection. The SET indicator will appear.
	- 5. Having completed a parameter setting, press  $\frac{1}{250}$  to return  $\frac{1}{250}$ to a higher menu level. The SET indicator will be removed and you will be able to use the  $\frac{100 \text{ A}}{200 \text{ A}}$  and  $\frac{1}{2}$  buttons for<br>further menu selection.<br>On completion of all setting-up press  $\frac{\sqrt{A}}{2}$  repeatedly until  $\frac{1}{2}$   $\frac{1}{2}$   $\frac{1}{2}$   $\frac{1}{2}$ further menu selection.
- Power Factor of each 6. On completion of all setting-up, press with a pepeatedly until setting and the structure of all setting-up, press with a pepeatedly until the structure of all setting-up, press  $\begin{bmatrix} 1 & 1 &$ the measurement screen is restored.

### 3.1 Voltage and Current

<u>2008</u> Phase Meter + Rogowski Coils<br> **2** Phase Meter + Rogowski Coils **2008** Phase Meter + Rogowski Coils **2008** 

Maximum Power Demand.  $\begin{array}{c} \text{or} \\ \text{for} \\ \text{for} \\ \text{for} \end{array}$  of a number. In particular, on entry to the setting up section, a When Setting up the unit, some screens require the entering password must be entered. Digits are set individually, from left to right. The procedure is as follows:

- 1. The current digit to be set flashes and is set using the  $\frac{M_{\text{D}}}{M_{\text{F}}}\frac{\Delta}{M_{\text{F}}}$ and  $\boxed{p}$  buttons
- Maximum Current **1996** 2. Press  $E_{\text{eff}}^{\text{F}}$  to confirm each digit setting. The SET indicator appears after the last digit has been set.
	- 3. After setting the last digit, press  $\frac{165}{160}$  to exit the number **the setting routine. The SET indicator will be removed.**

|                                | 3.1 Voltage and Current                                                                 | Each successive press of the $\frac{V}{180}$ button selects a new parameter: | 4.Set Up<br>To enter set-up mode, press the $\left  \begin{array}{c} \mathbb{E} \\ \mathbb{E} \end{array} \right $ button for 3 seconds,<br>until the password screen appears. |                                                                                                    |
|--------------------------------|-----------------------------------------------------------------------------------------|------------------------------------------------------------------------------|----------------------------------------------------------------------------------------------------|----------------------------------------------------------------------------------------------------|
|                                | L <sup>1</sup><br>000.0 v<br>$\mathsf{L}^2$<br>nnnn<br>uuuu<br>$L^3$<br>0000            | Phase to neutral voltages.                                                   | <b>PR55</b>                                                                                                    | Setting up is password-<br>protected so you must<br>enter the correct password<br>(default '1000') before |
|                                |                                                                                         |                                                                              | 8888                                                                                                    | processing.                                                                                               |
| Y                              | L1<br>0.000<br>$\mathsf{L}^2$<br>Α<br>0.000<br>$L^3$<br>0.000                           | Current on each phase.                                                       | PR55                                                                                                    | If an incorrect password<br>is entered, the display will<br>show:                                         |
|                                |                                                                                         |                                                                              | $E$ r r                                                                                                    | PASS Err                                                                                                  |
| <b>FUNCTION</b>                | L <sup>1</sup><br>0000 V STHD<br>$L^2$<br>00.00<br>$L^3$                                | Phase to neutral voltage<br>THD%.                                            | To exit setting-up mode, press $\frac{V}{ES}$ repeatedly until the<br>measurement screen is restored.                                                                          |                                                                                                    |
| Y METER<br>S                   | 00.00                                                                                   |                                                                              | 4.1 Set-up Entry Methods                                                                                                    |                                                                                                    |
| User Manual v1.0               | $\mathsf{L}^1$<br>88.88<br>I%THD<br>$\mathsf{L}^2$<br>nnnn<br>U U.U U<br>$\mathsf{L}^3$ | Current THD% for each<br>phase.                                              | Some menu items, such as password and CT, require a<br>four-digit number entry while others, such as supply system,<br>require selection from a number of menu options.        |                                                                                                    |
| aintenance and<br>MCT-RC is an | 00.00                                                                                   |                                                                              | 4.1.1 Menu Option Selection                                                                                                    |                                                                                                    |
| nt and recording of the        | 3.2 Frequency and Power Factor and Demand                                               |                                                                              | 1. Use the $\frac{100}{2500}$ and $\frac{1}{2}$ buttons to scroll through the<br>different options of the set up menu.                                                         |                                                                                                    |

3.2 Frequency and Power Factor and Demand

Each successive press of the  $\frac{M\beta}{PFLR}$  button selects a new range:

### 3.3 Power

Each successive press of the  $\overline{P}$  button select a new range:

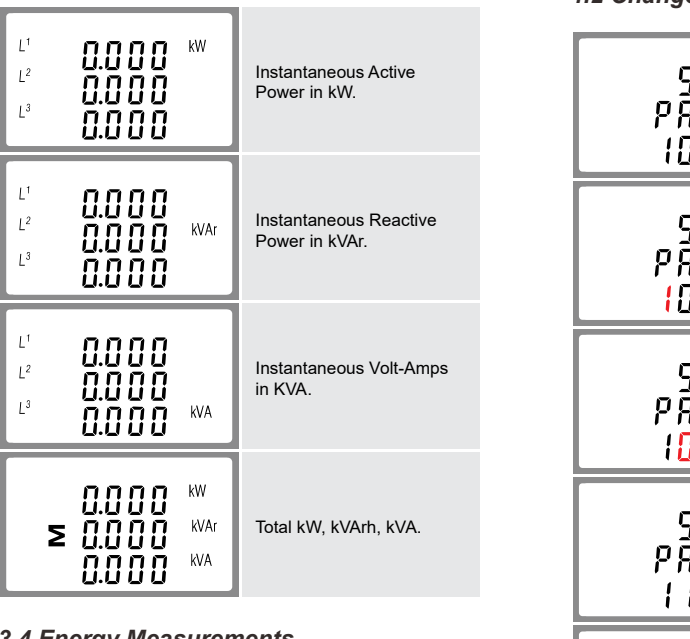

VA check.<br>
C1C2 Check. **Each successive press of the E**dge button selects a new range:

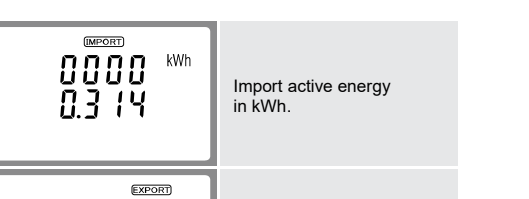

Current THD% for each require selection from a number of menu options. Some menu items, such as password and CT, require a four-digit number entry while others, such as supply system,

# 4.1.1 Menu Option Selection<br>
545

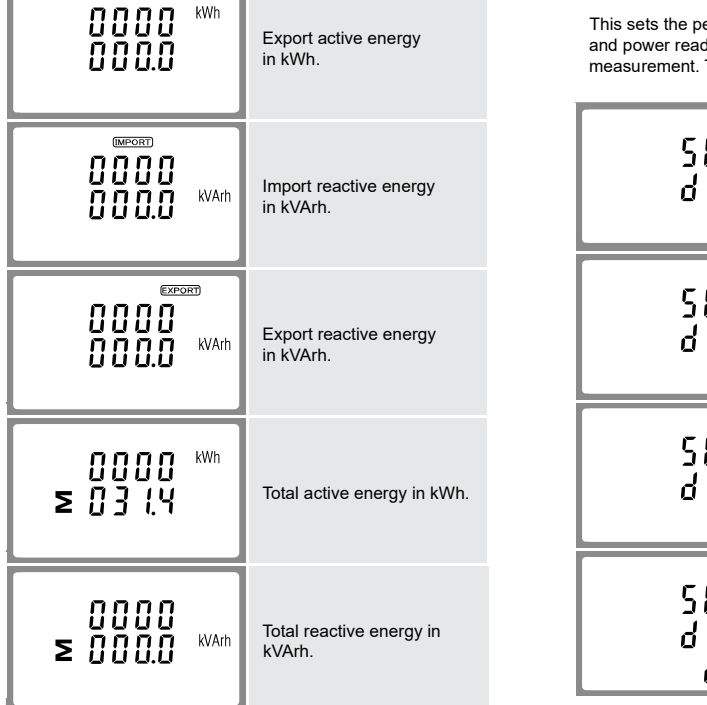

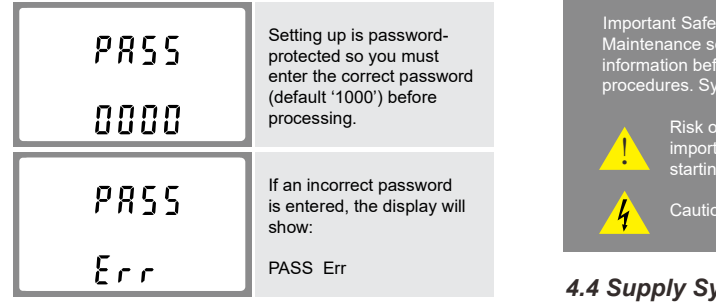

Use  $\lim_{n\to\infty}$  and  $\mathsf{P}^{\mathsf{V}}$  to set The PT option sets the secondary voltage (PT2 100 to 500V) of the first digit and press the voltage transformer (PT) that may be connected to the meter.

a Rs485 port with Modbus RTU protocol. Rs485 or M-Bus provide a means of remotely monitoring and controlling the unit. Set-up screens are provided for setting  $\begin{bmatrix} \bot & \bot \end{bmatrix}$  .  $\begin{bmatrix} \cdot & \cdot & \cdot \cdot \\ \cdot & \cdot & \cdot \cdot \\ \cdot & \cdot & \cdot \cdot \cdot \end{bmatrix}$ 

> Export active energy and power readings are integrated for maximum demand This sets the period in minutes over which the current measurement. The options are: off, 5, 10,15 30,60 minutes.

### 4.1.2 Number Entry Procedure

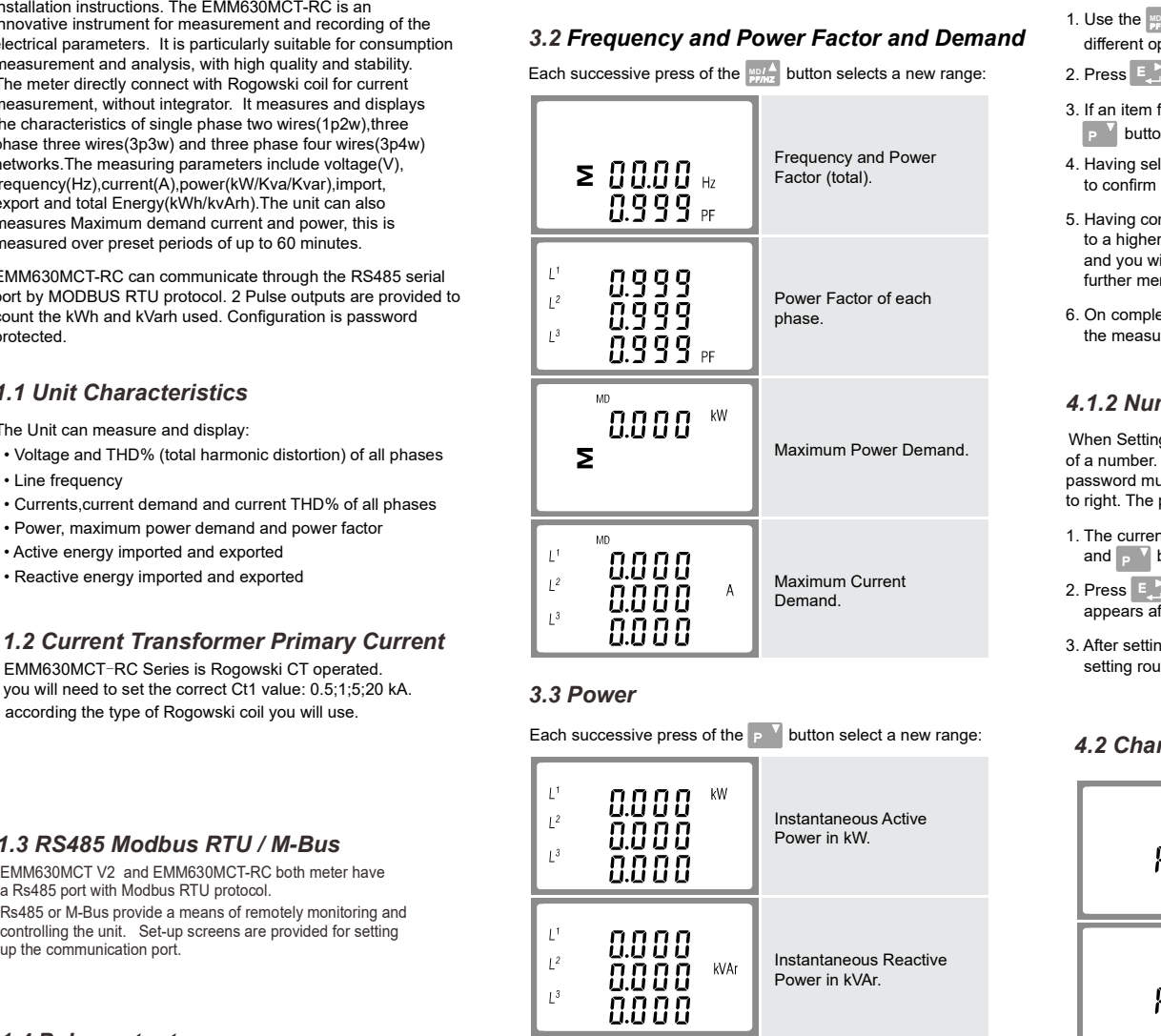

### 4.2 Change Password

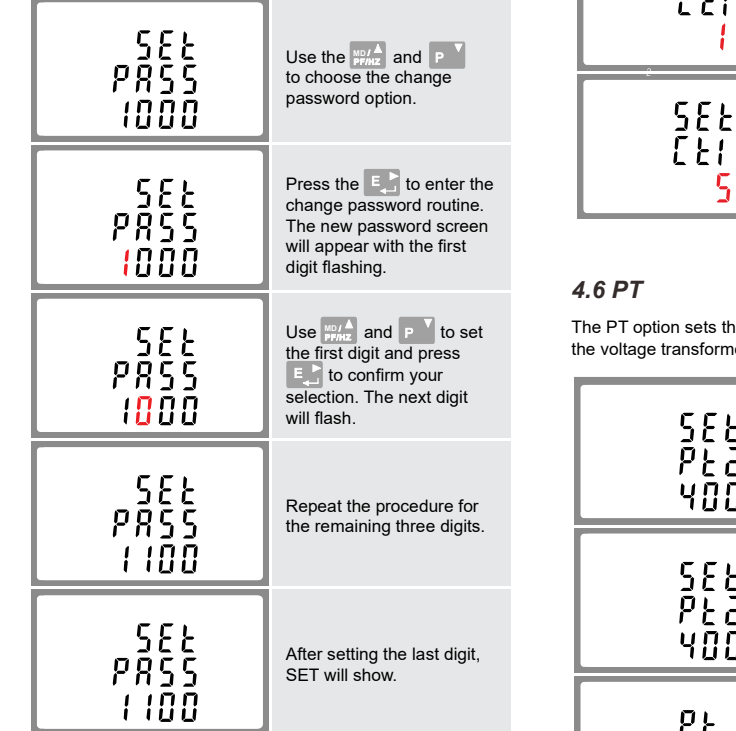

Press  $\frac{V}{V}$  to exit the number setting routine and return to the Set-up menu. SET will be removed  $\begin{bmatrix} 0 & 0 \\ 0 & 0 \end{bmatrix}$ 

4.3 DIT Demand Integration Time

### 4. Set  $U_D$  Press  $\frac{V_{th}}{185}$  to exit the DIT selection routine and return to the menu

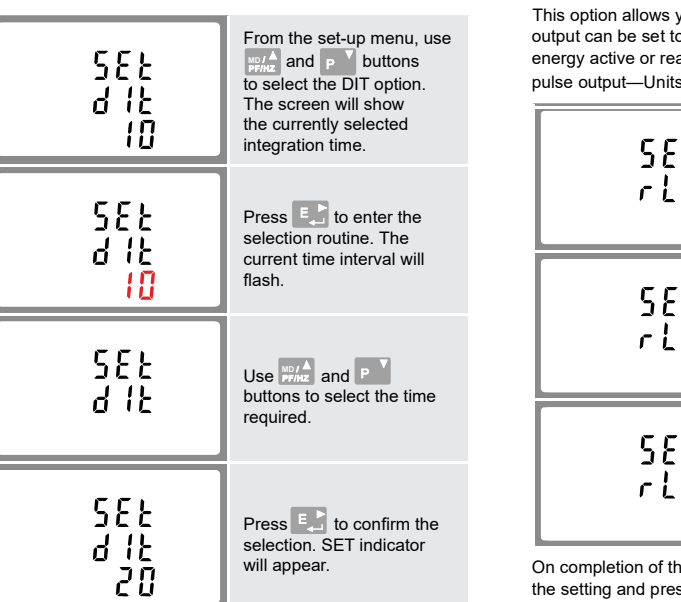

#### 4.4 Supply System

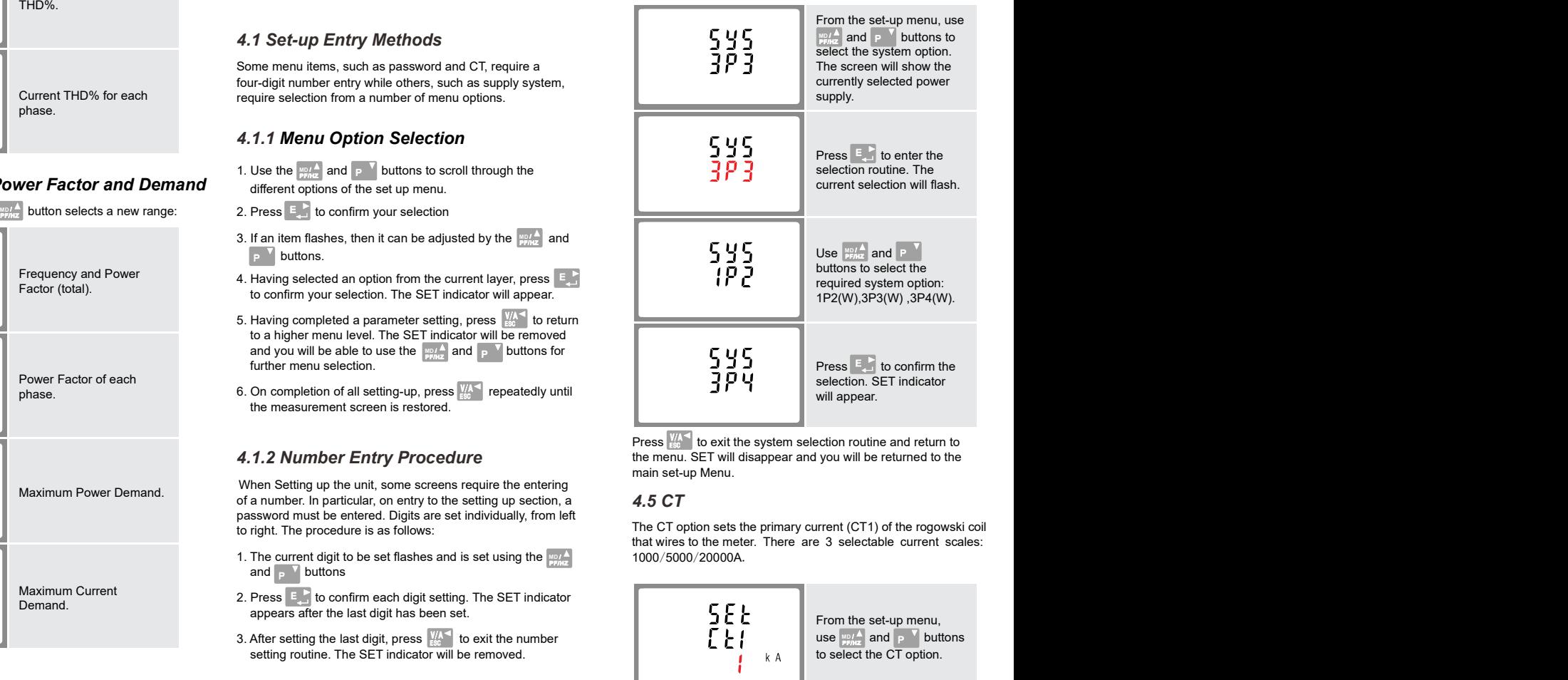

Press  $\frac{V}{R}$  to exit the system selection routine and return to the menu. SET will disappear and you will be returned to the main set-up Menu.

### 4.5 CT

The CT option sets the primary current (CT1) of the rogowski coil<br>that wires to the meter. There, are 3, selectable, current, scales: 1000/5000/20000A

#### 4.6 PT

Use this section to set the type of electrical system. The unit has a default setting of 3Phase 4wire (3P4).

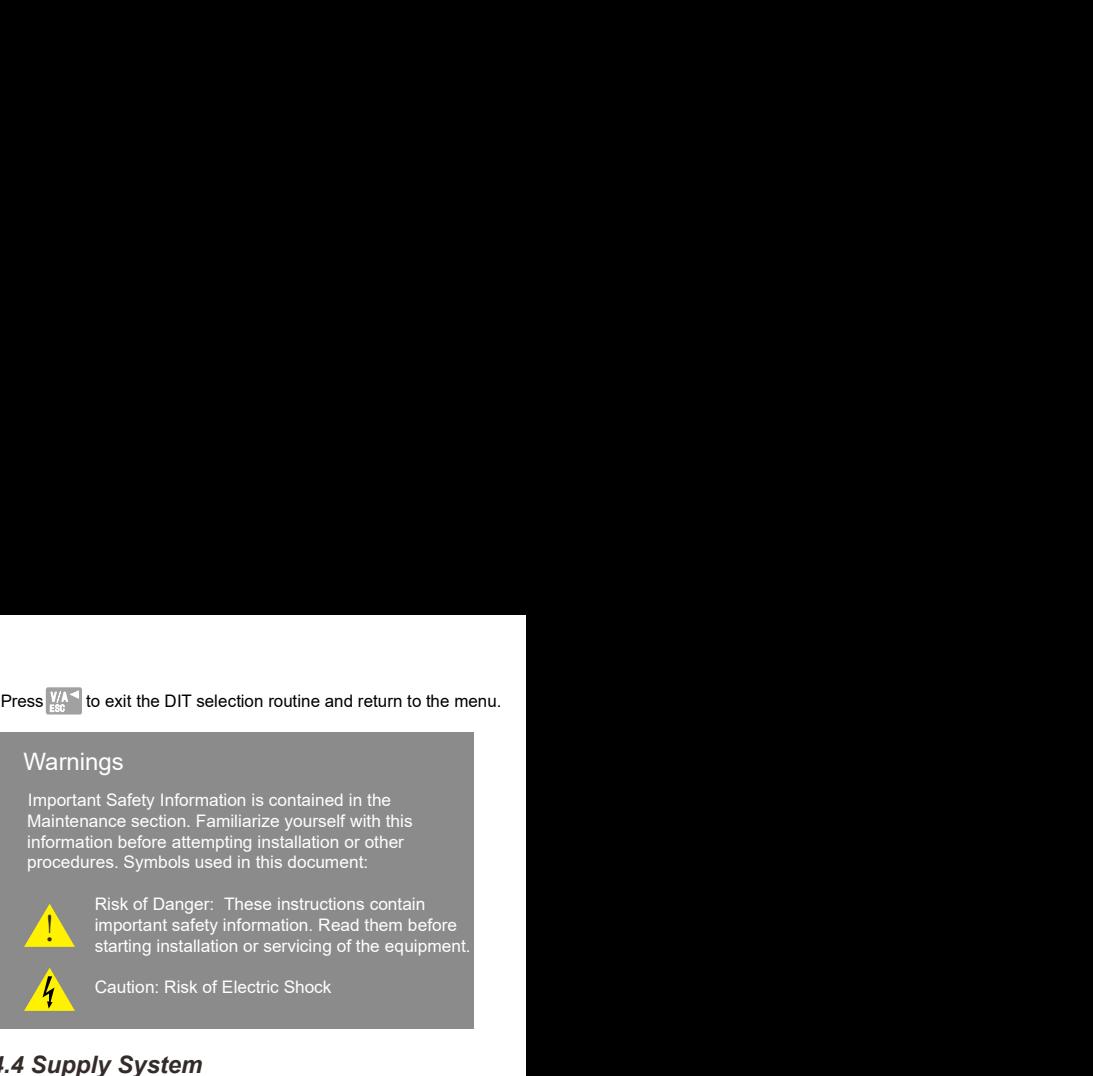

For example, if set the ratio to be 100,it means the primary voltage equals secondary voltage x100.

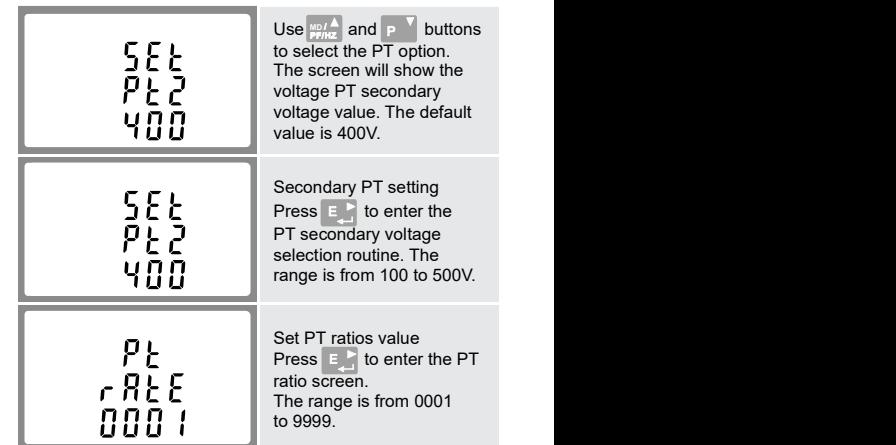

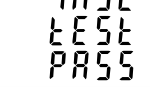

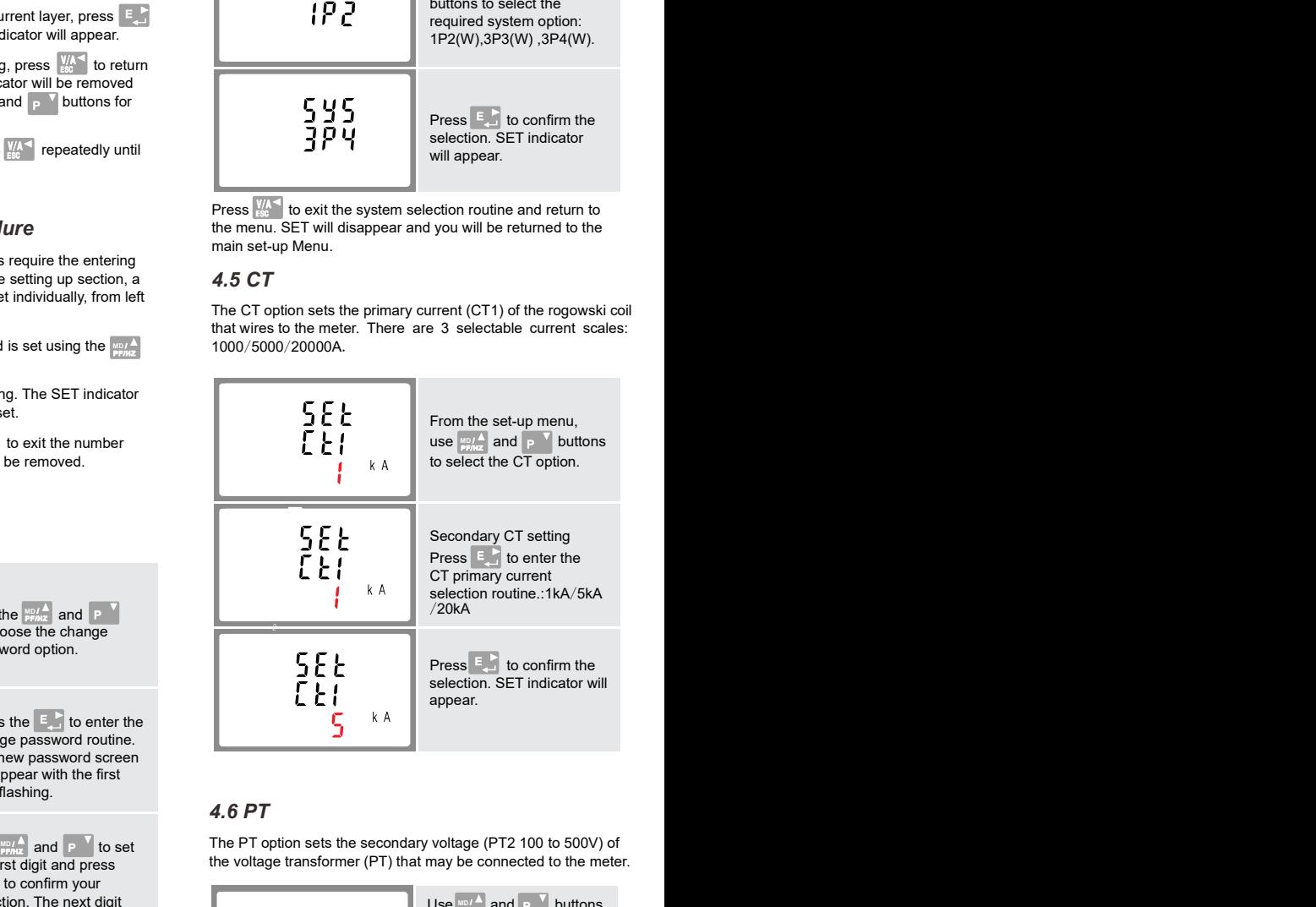

#### 4 DIN MODULES MULTI FUNCTION THREE PHASE ENERGY METER WITH ROGOWSKI COILS

# EMM630MCT-RC

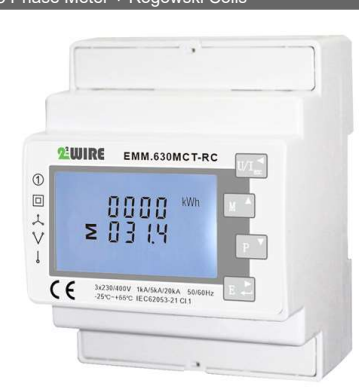

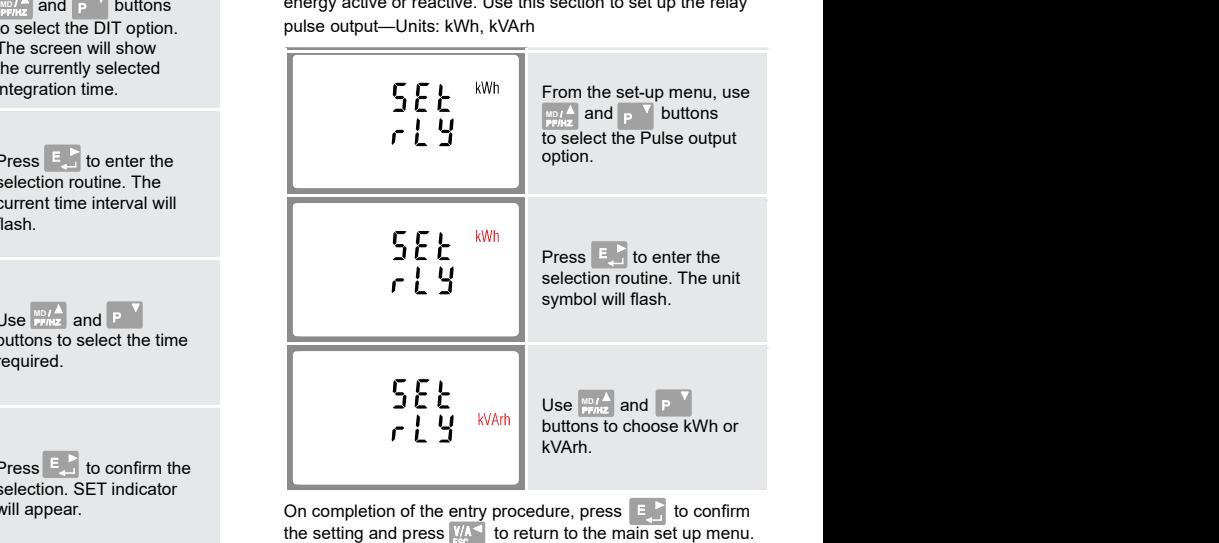

This option allows you to configure the pulse output. The output can be set to provide a pulse for a defined amount of energy active or reactive. Use this section to set up the relay pulse output—Units: kWh, kVArh

#### 4.7 Pulse Output

Use this to set the energy represented by each pulse. Rate can be set to 1 pulse per 0.01kWh/0.1kWh/1kWh/10kWh/100kWh.

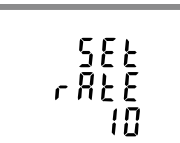

(It shows 1 impulse = 10kWh/kVArh)

The energy monitored can be active or reactive and the pulse<br>width can be selected as 200, 100 or 60ms. width can be selected as 200, 100 or 60ms.

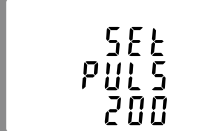

There is a RS485 port can be used for communication using  $\begin{array}{ccc} 5 & 5 & 5 \end{array}$ <br>Modbus RTU protocol. For Modbus RTU, parameters are  $\begin{array}{ccc} 5 & 5 & 5 \end{array}$ Modbus RTU protocol. For Modbus RTU, parameters are selected from Front panel.

(It shows pulse width of 200ms)

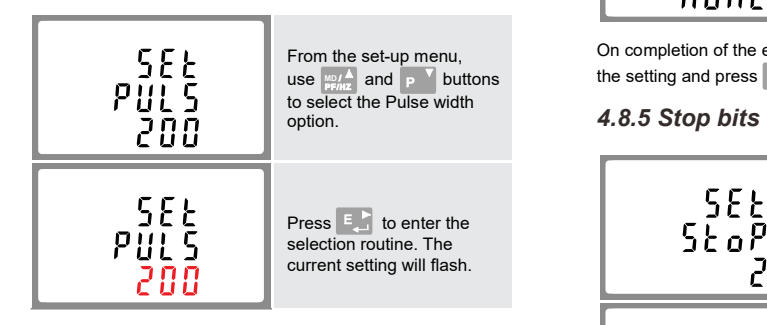

#### Use  $\frac{\text{MPA}}{\text{MPA}}$  and P  $\blacksquare$  buttons to choose pulse width.  $\blacksquare$

On completion of the entry procedure press  $\epsilon$  to confirm  $\epsilon$  to confirm  $\epsilon$  to confirm  $\epsilon$  to confirm  $\epsilon$  to  $\epsilon$  or  $\epsilon$  to  $\epsilon$  or  $\epsilon$  to  $\epsilon$  or  $\epsilon$  to  $\epsilon$  or  $\epsilon$  to  $\epsilon$  or  $\epsilon$  to  $\epsilon$  or  $\epsilon$  to  $\epsilon$  or  $\$ the setting and press  $\frac{V}{\text{sec}}$  to return to the main set up menu.

> The unit can monitor and display the following parameters of a **Auxiliary supply voltage** single phase two wire(1p2w), three phase three wire(3p3w) or • Auxiliary supply frequency three phase four wire(3p4w) system.

### 4.8 Communication

- 
- 
- 
- Reactive power 0 to 3600 MVAr
- Volt-amps 0 to 3600 MVA
- Maximum demanded power since last Demand reset<br>
Power factor<br>
6. Dimensions Power factor
- Maximum neutral demand current, since the last Demand reset (for three phase supplies only)

### 4.8.1 RS485 Address

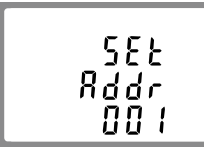

(The range is from 001 to 247)

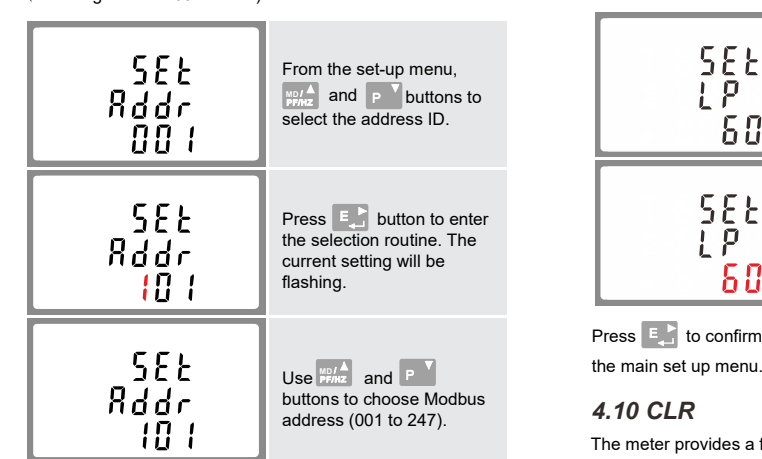

On completion of the entry procedure, press button to

# 5.Specifications

The pulse output can be set to generate pulses to represent kWh or kVArh. Rate can be set to generate 1 pulse per:  $0.01 = 10$  Wh/VArh  $0.1 = 100$  Wh/VArh  $1 = 1$  kWh/kVArh  $10 = 10$  kWh/kVArh

#### 5.1.1 Voltage and Current

Baud rate 2400, 4800, 9600, 19200, 38400 Parity none (default) / odd / even Stop bits 1 or 2  $\frac{1}{1000}$  and P buttons to Baud rate 2400, 4600, 9000, 19200, 36400<br>select the reset option. Parity none (default) / odd / even

> normal or reverse. It cannot be configured from the set-up menu. Modbus" Word order Hi/Lo byte order is set automatically to

#### 5.6 Reference Conditions of Influence **Quantities**

• Auxiliary supply waveform (if AC) Sinusoidal (distortion Web: www.2-wire.net

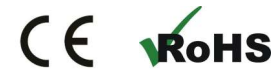

# 5.3 Accuracy

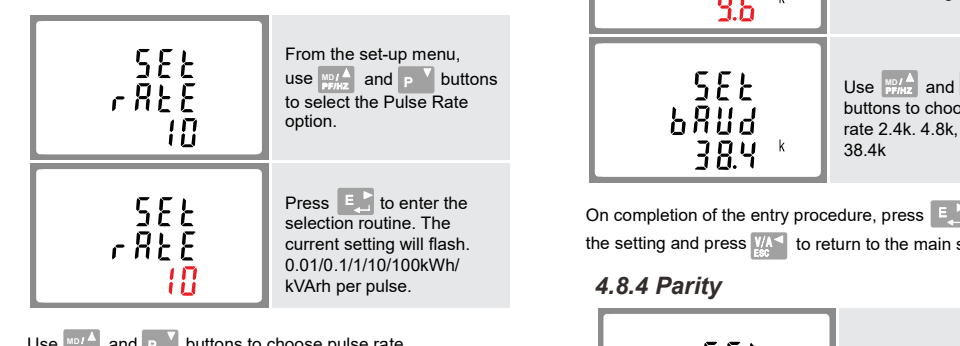

Use  $\frac{M}{P_{FfhZ}}$  and  $P$ <sup>V</sup> buttons to choose pulse rate.

Use  $\frac{1}{\sqrt{2}}$  and P buttons to choose pulse rate.<br>
On completion of the entry procedure, press  $\frac{1}{2}$  to confirm<br>
the setting and press  $\frac{1}{2}$  to return to the main set up menu. the setting and press  $\frac{W}{180}$  to return to the main set up menu.

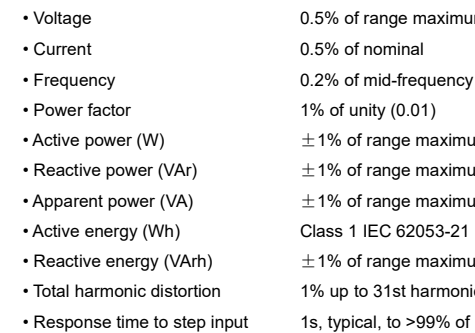

final reading, at 50 Hz.

### 5.4 Auxiliary Supply

Voltage inputs through 4-way fixed connector with 2.5mm² unbalanced. Line frequency measured from L1 voltage or L3 voltage. Use  $\frac{127.6}{127.12}$  and P buttons stranded wire capacity. single phase two wire(1p2w), three<br>phase three wire(3p3w) or three phase four wire(3p4w)

> Two-way fixed connector with 2·5mm2 stranded wire capacity. 85 to 275V a.c. 50/60Hz ±10% or 120V to 380V d.c. ±20%. Consumption < 10W.

#### 5.5 Interfaces for External Monitoring

- Three interfaces are provided:
- Free interfaces are provided:<br>• RS485 communication channel that can be programmed<br>• For Modbus RTU protocol<br>• The Telestic Communication channel that can be programmed<br>• The Telestic Telestic Telestic Telestic Telestic T for Modbus RTU protocol
- Relay output indicating real-time measured energy. (configurable)
- Pulse output 3200imp/kWh (not configurable)

The wiring diagram of EMM630MCT-RC series has little difference from different models. please make sure the wiring is correct before turn on power of the meter.

The Modbus configuration (baud rate etc.) and the pulse relay output assignments (kW/kVArh, import/export etc.) are configured through the set-up screens.

### 5.5.1 Pulse Output

#### 5.1.2 Power factor and Frequency and Max. Demand

# 5.5.2 RS485 Output for Modbus RTU

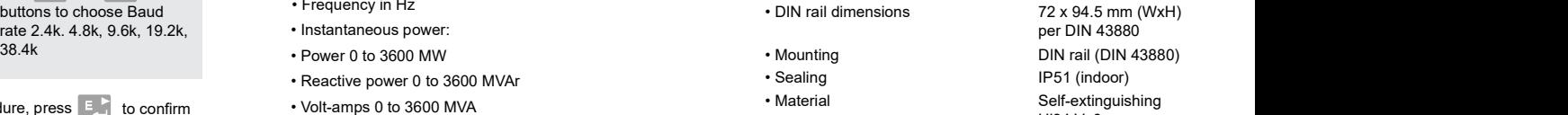

For Modbus RTU, the following RS485 communication parameters can be configured from the set-up menu:

Press  $F_{\text{eff}}$  to confirm the setting and press  $\frac{W_{\text{A}}}{\text{sec}}$  to return to the main set up menu.

# From the set-up menu, use Press  $\begin{array}{|c|c|c|}\n\hline\n\end{array}$  to enter the selection routine. The dit

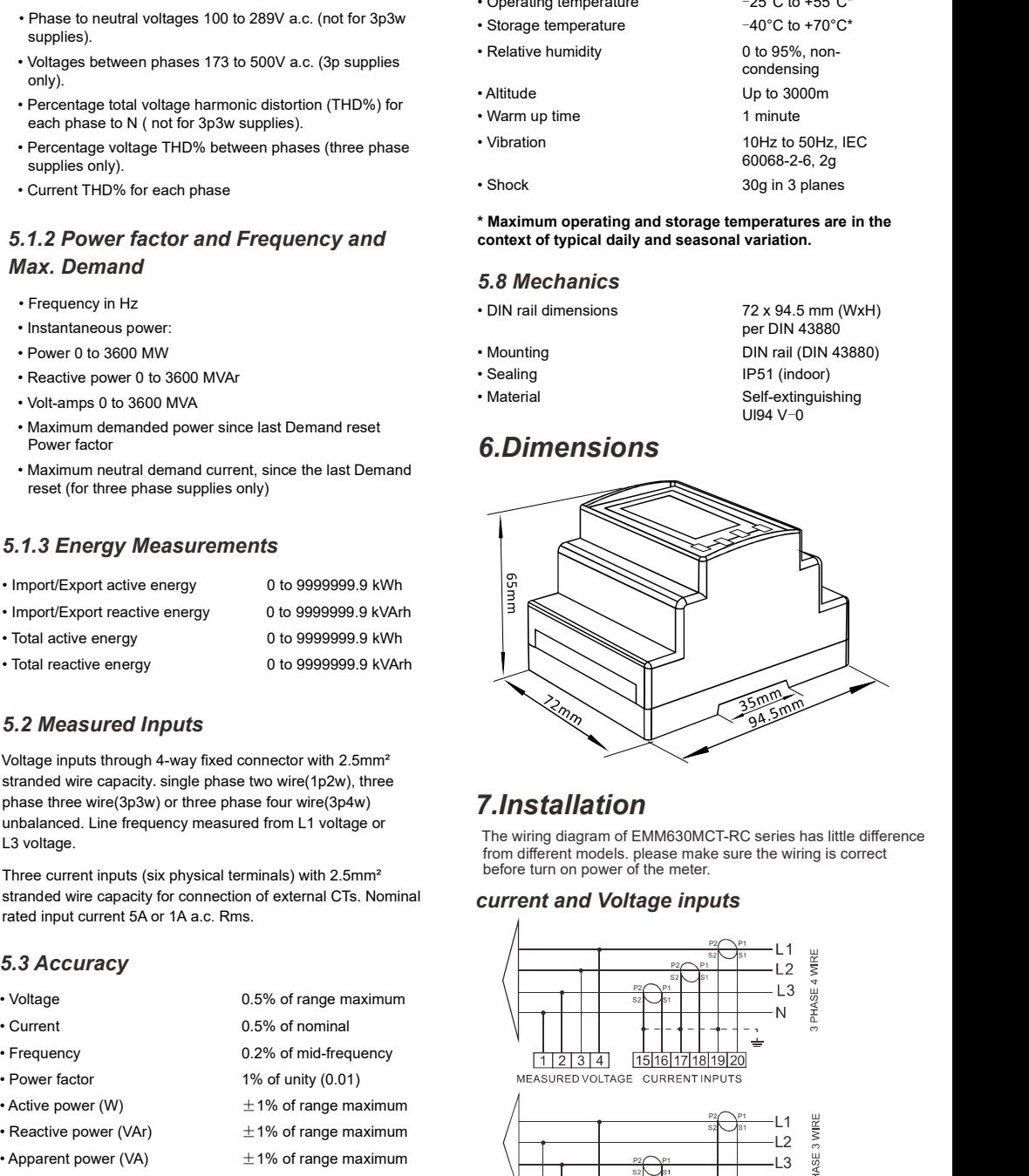

Influence Quantities are variables that affect measurement errors to a minor degree. Accuracy is verified under nominal value (within the specified tolerance) of these conditions.

> Sinusoidal (distortion factor  $< 0.005$ )

- Phase to neutral voltages 100 to 289V a.c. (not for 3p3w supplies).
- to select the Baud Rate **the Supplies** of the Voltages between phases 173 to 500V a.c. (3p supplies the Saud Rate only).
	- Percentage total voltage harmonic distortion (THD%) for each phase to N ( not for 3p3w supplies).
- Percentage voltage THD% between phases (three phase Press  $\begin{bmatrix} \mathbb{E} \end{bmatrix}$  to enter the supplies only).
- Current THD% for each phase selection routine. The

- Ambient temperature 23°C ±1°C • Input frequency 50 or 60Hz ±2%
- 
- 
- 
- 

#### 5.7 Environment

100 = 100 kWh/kVArh 1000 = 1000 kWh/kVArh

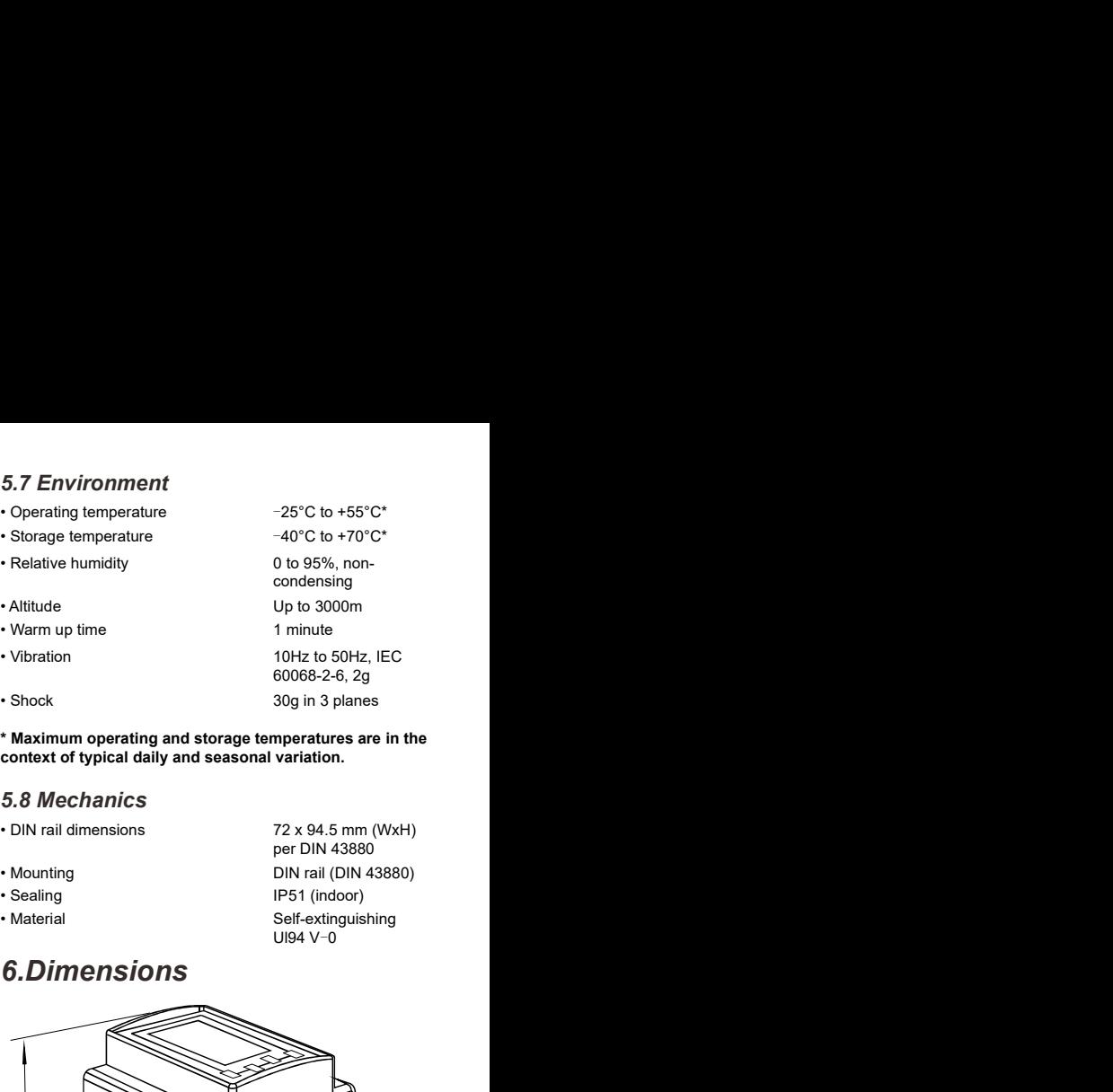

\* Maximum operating and storage temperatures are in the context of typical daily and seasonal variation.

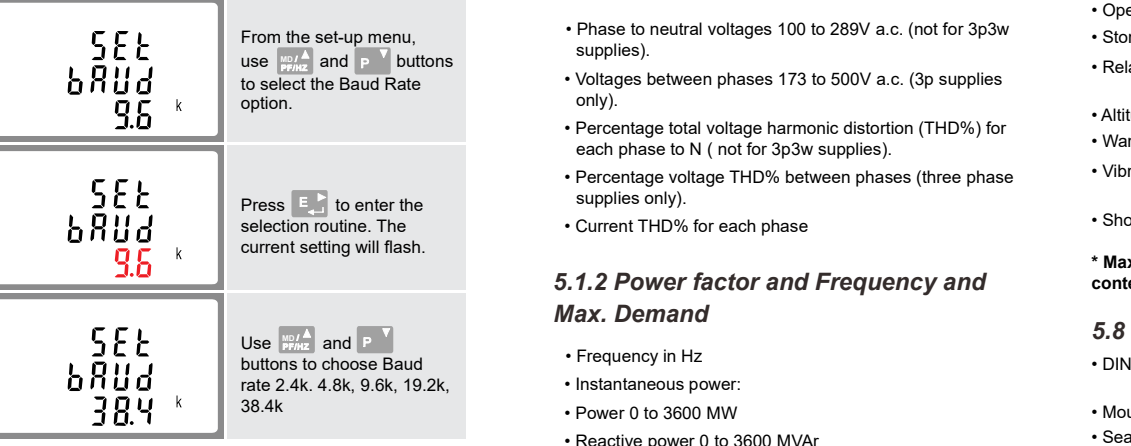

On completion of the entry procedure, press  $\boxed{E}$  to confirm the setting and press  $\frac{V/\Lambda}{\epsilon_{\text{sc}}}$  to return to the main set up menu.

### 5.8 Mechanics

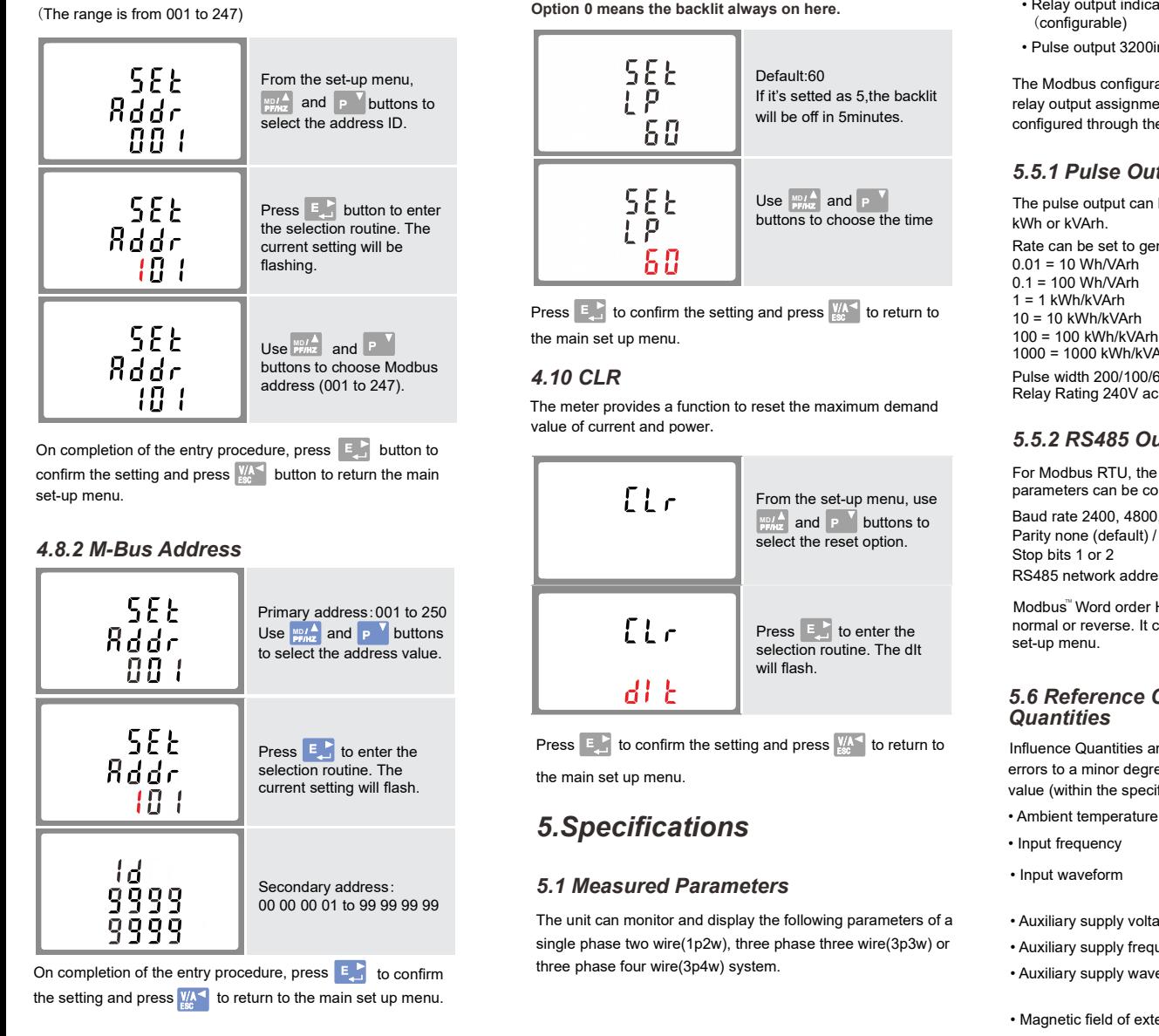

On completion of the entry procedure, press  $\begin{bmatrix} 1 \\ 2 \end{bmatrix}$  to confirm the setting and press  $\frac{W_{\text{A}}}{W_{\text{B}}}$  to return to the main set up menu.

# 7.Installation

#### 5.1.3 Energy Measurements

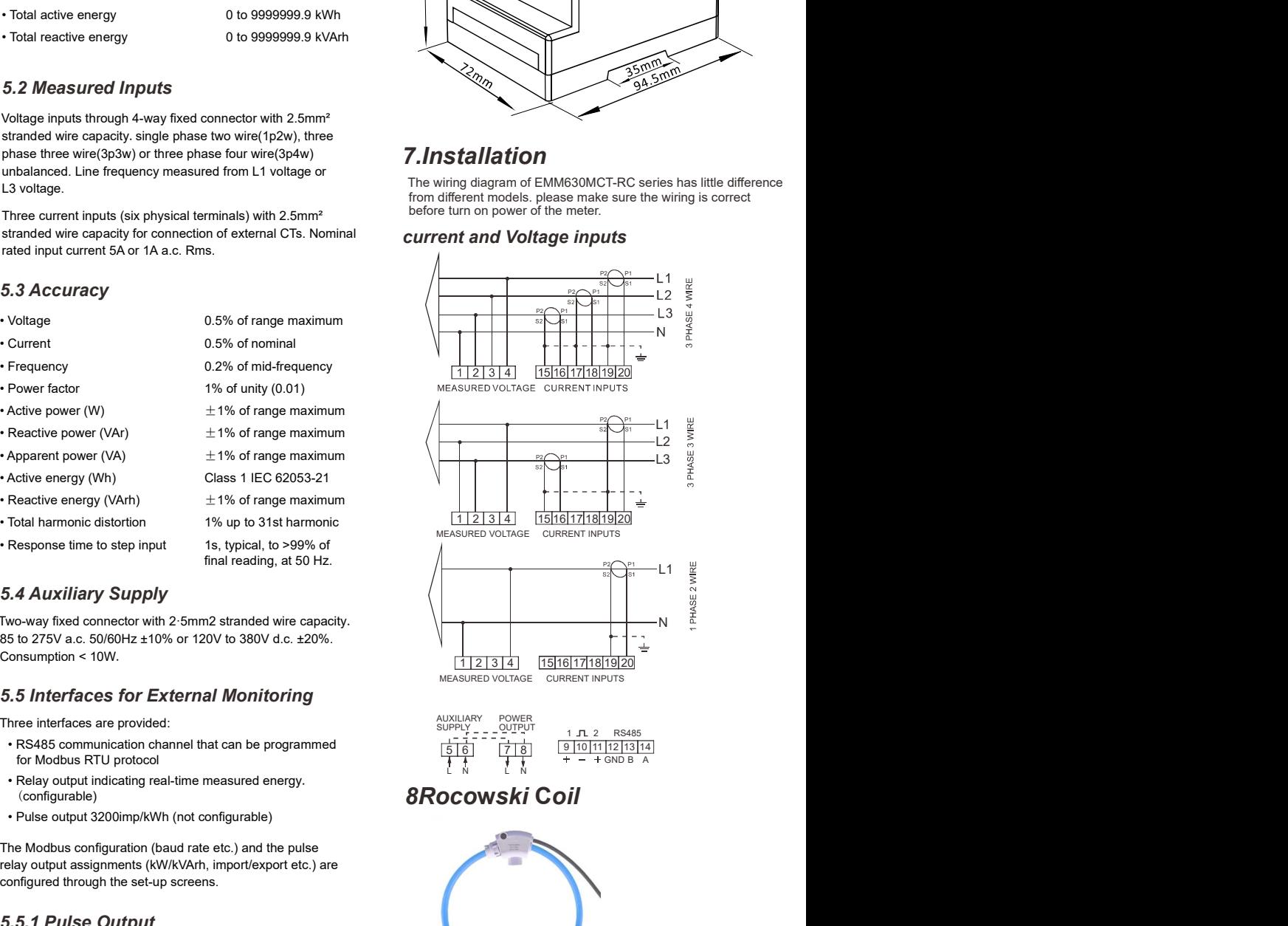

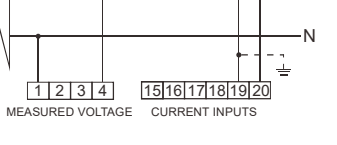

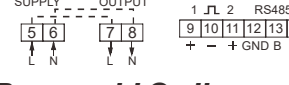

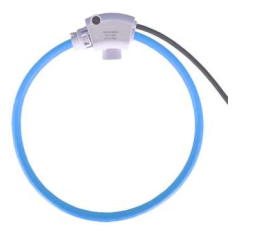

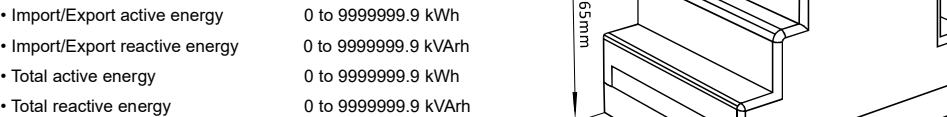

### 5.2 Measured Inputs

Three current inputs (six physical terminals) with 2.5mm² stranded wire capacity for connection of external CTs. Nominal rated input current 5A or 1A a.c. Rms.

> 1% of unity (0.01)  $±1%$  of range maximum

> Class 1 IEC 62053-21  $\pm$  1% of range maximum

> > Qonnex bv B-9310 Aalst BELGIUM

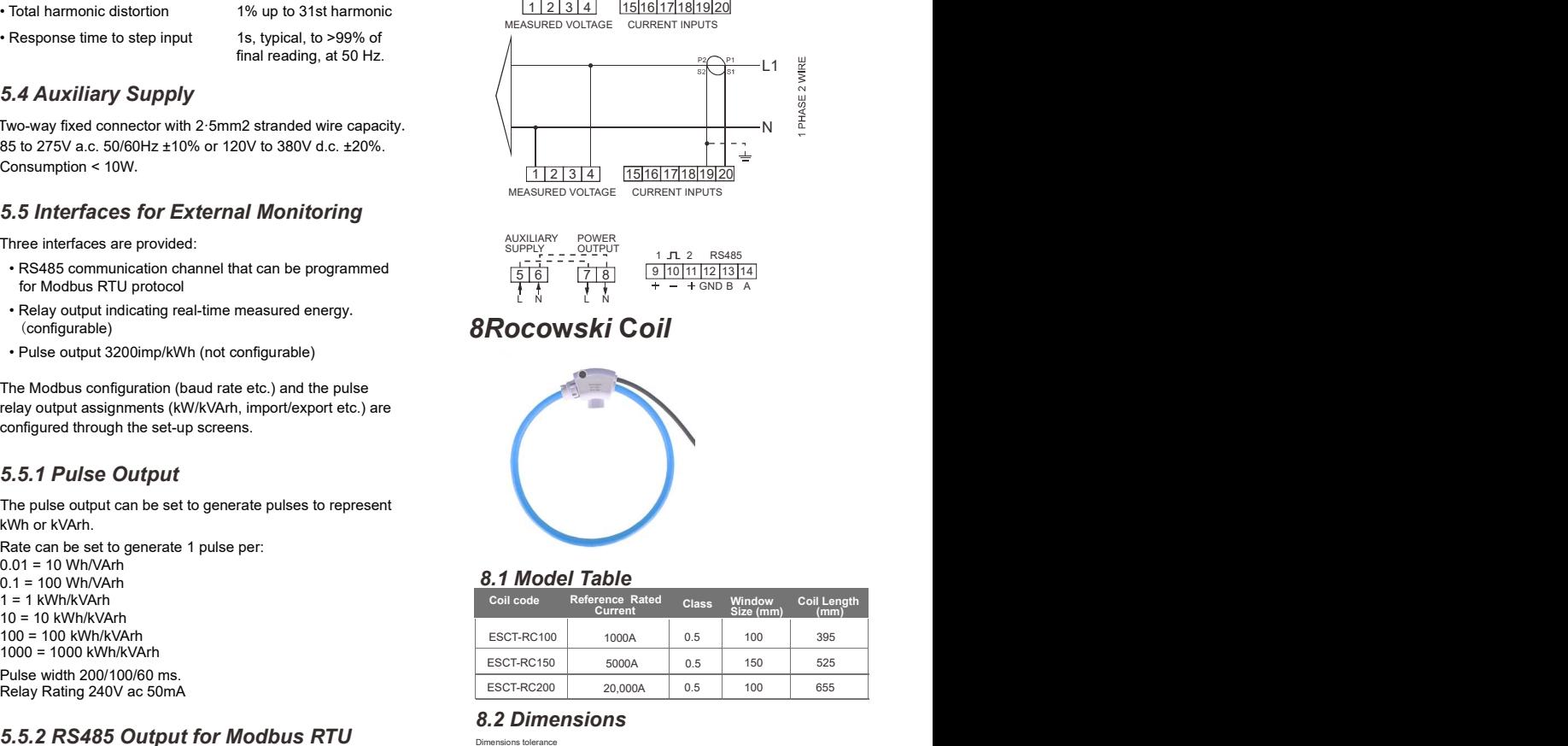

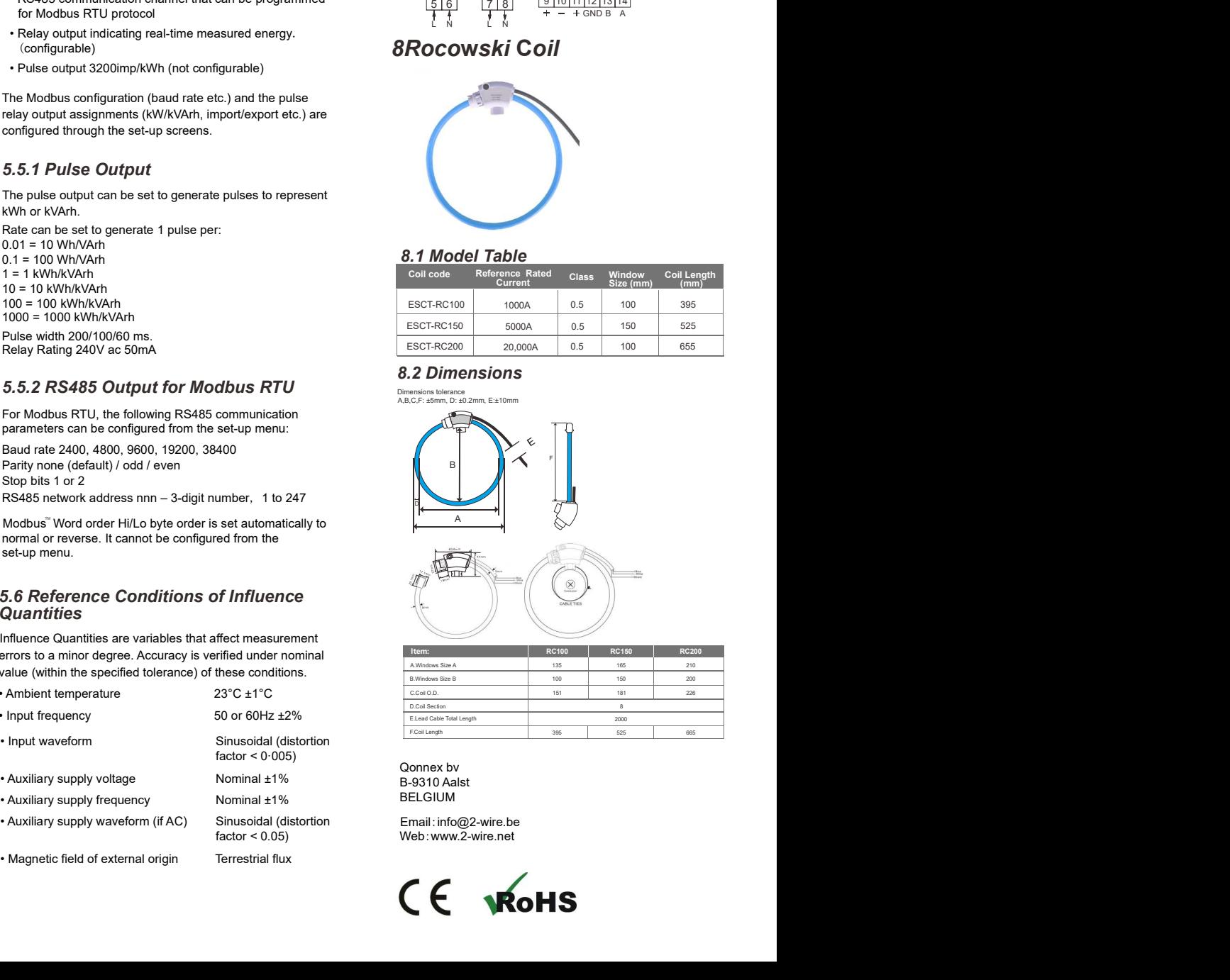

### current and Voltage inputs

#### 4.8.3 Baud Rate

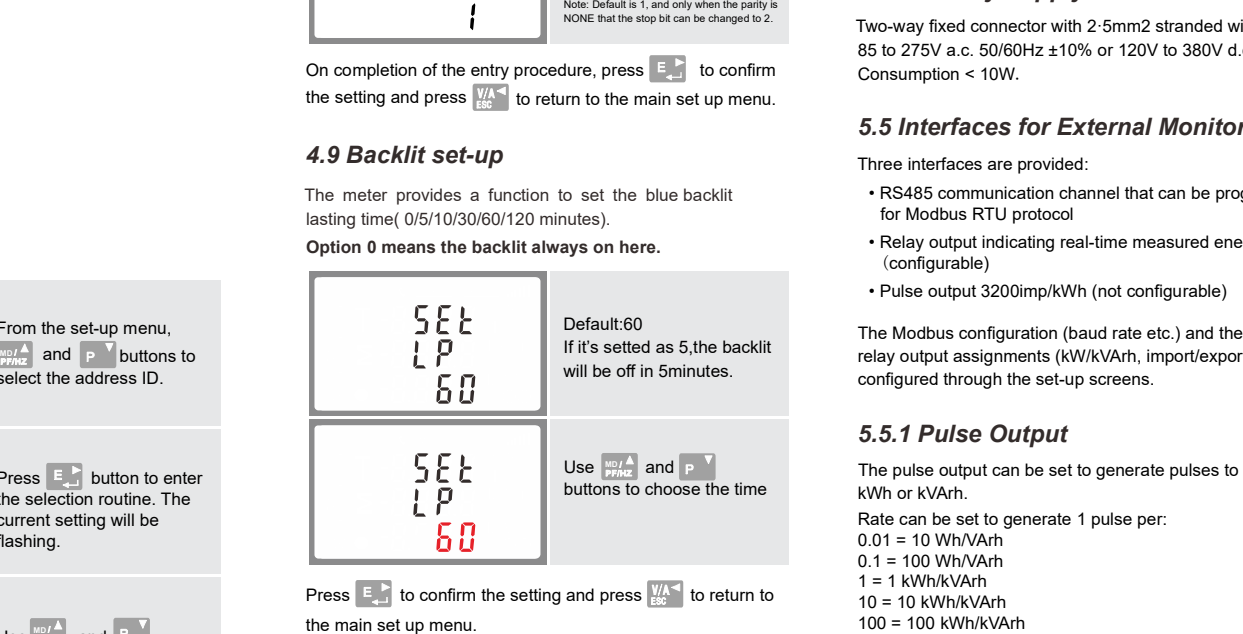

#### 4.8.4 Parity

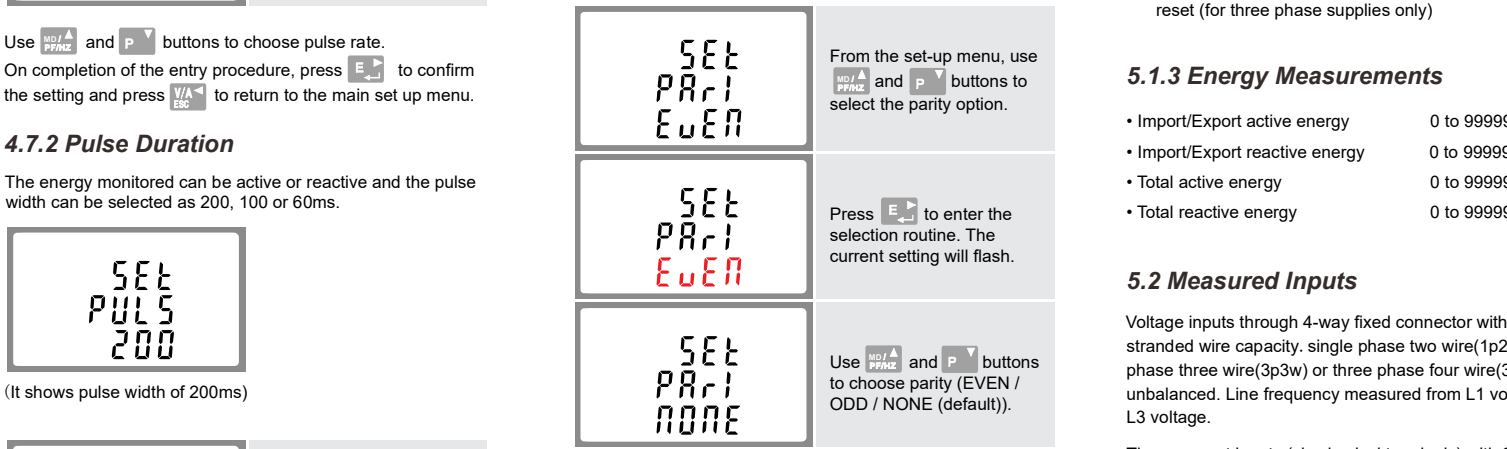

 $\mathbb{R}^d$  and p  $\mathbb{V}$  buttons the setting and press  $\mathbb{R}^d$  to return to the main set up menu. The rated input current 5 On completion of the entry procedure, press  $\begin{bmatrix} 1 & 1 \\ -1 & 1 \end{bmatrix}$  to confirm stranded wire capaci

### 4.8.5 Stop bits

#### 4.9 Backlit set-up

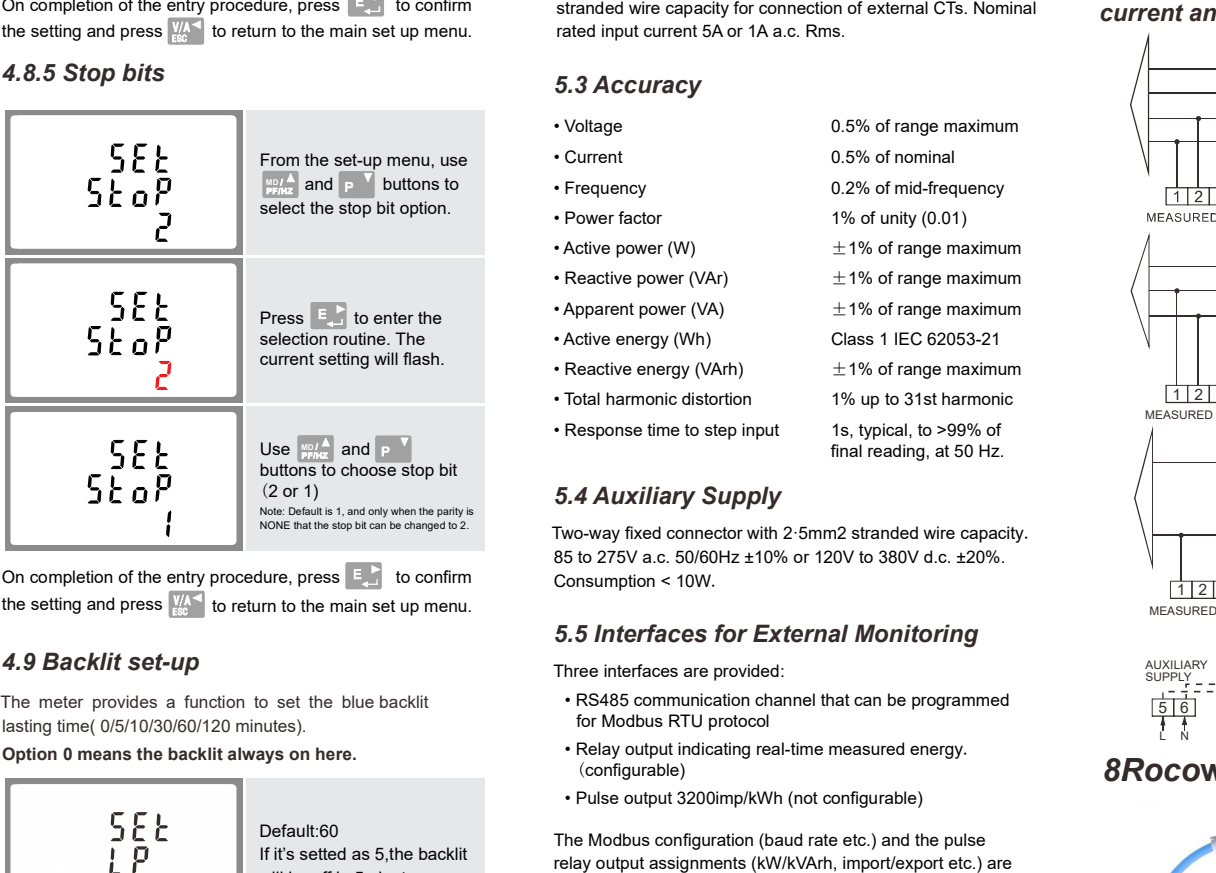

On completion of the entry procedure, press  $\begin{bmatrix} 1 & 1 \\ 1 & 1 \end{bmatrix}$  to confirm the setting and press  $\frac{V}{\text{esc}}$  to return to the main set up menu.

#### 4.10 CLR

The meter provides a function to reset the maximum demand value of current and power.

will flash.

Press  $E_{\text{eff}}$  to confirm the setting and press  $\frac{W_{\text{A}}}{\text{g}}$  to return to

8.2 Dimensions

Dimensions tolerance A,B,C,F: ±5mm, D: ±0.2mm, E:±10mm

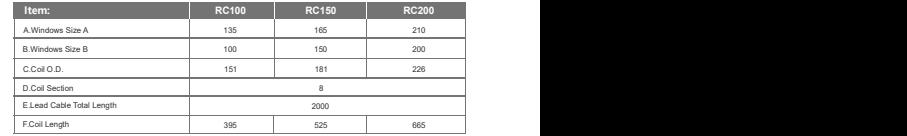

#### 8.1 Model Table